# D a t a b a s e s -

When you search the Internet with search engines like Google, you are searching the "free" areas of the Internet. Your results will be a list of websites. Anyone can create a website, so you have to evaluate the website to determine if the information is accurate and reliable.

Databases are not free. The library subscribes to these databases for a fee and then provides access to them for their patrons. These databases contain information such as newspaper, magazine, encyclopedia, and academic journal articles. The materials come from publishers, so they have been checked for accuracy and reliability.

## **Use your Lake County Public Library eLibrary Card to access any of the databases LCPL subscribes to, as well as downloadable e-books, audiobooks, magazines, newspapers, music, and other digital content! Log in with your eLibrary Card barcode and PIN when prompted.**

#### **Careers**

- 1. From Edison Library website, select General tab, click purple LCPL Access Digital Resources link, and select Student Resources
- 2. Click General Databases and select Career Cruising
- 3. Search for careers in search field at top or click Careers tab to browse
- 4. Sort results using different tabs (alphabetical index, school subjects, career clusters, etc.)
- 5. Click on a career for more information, and explore tabs on left for job description, earnings (can select state), education needed, related careers, etc.

## **Colleges**

- 1. From Edison Library website, select General tab, click purple LCPL Access Digital Resources link, and select Student Resources
- 2. Click General Databases and select Career Cruising
- 3. Search for colleges in search field at top or click Education tab to browse
- 4. Browse by state or major, and consider comparing schools
- 5. Explore tabs on left: admissions, enrollment, student life, majors offered, etc.

## **Scholarships**

- 1. From Edison Library website, select General tab, click purple LCPL Access Digital Resources link, and select Student Resources
- 2. Click General Databases and select Career Cruising
- 3. Select Financial Aid tab perform a keyword search or use index
- 4. Click Financial Aid Selector to answer questions and see which scholarships you may be eligible for

## **Test Prep**

- 1. From Edison Library website, select General tab, click purple LCPL Access Digital Resources link, and select See All Databases
- 2. Click INSPIRE, then click ACT/SAT/ASVAB Test Preparation and more to go to LearningExpress Library
- 3. Click College Admissions Test Preparation links to practice tests and test prep tutorials create account
- 4. Websites to consider: test-guide.com, khanacademy.org/sat

#### **Places to Live**

- 1. From Edison Library website, select General tab, click purple LCPL Access Digital Resources link, and select See All Databases
- 2. Click AtoZ the USA (or AtoZ the World)
- 3. Select State (or Country) and explore options on the left CITE THIS DOCUMENT on left at the bottom
- 4. Websites to consider: bestplaces.net, livabilityindex.aarp.org, teleport.org, zillow.com, realtor.com

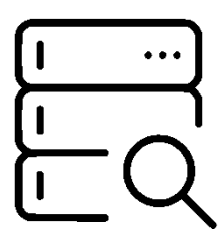